# **< transfer >**

# **Description**

The <transfer> attribute transfers the caller to another phone number. There are two types of transfer:

- bridge transfer the caller resumes the interpreter session after a call with the third party.
- blind transfer as soon as the call with the third party connects, the platform throws a telephone.disconnect.transfer and terminates the interpreter session.

# **Syntax**

```
<transfer
name="String"
expr="ECMAScript_Expression"
cond="ECMAScript_Expression"
dest="URI"
destexpr="ECMAScript_Expression"
bridge="true" | "false"
connecttimeout="time_interval"
maxtime="time_interval"
transferaudio="URI"
analysis="true" | "false"
uuidata="">
child elements
</transfer>
```
## **Attributes**

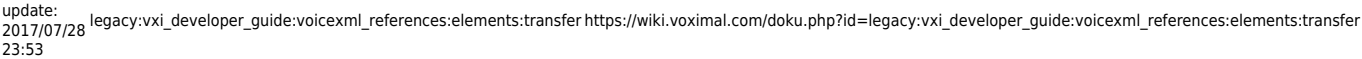

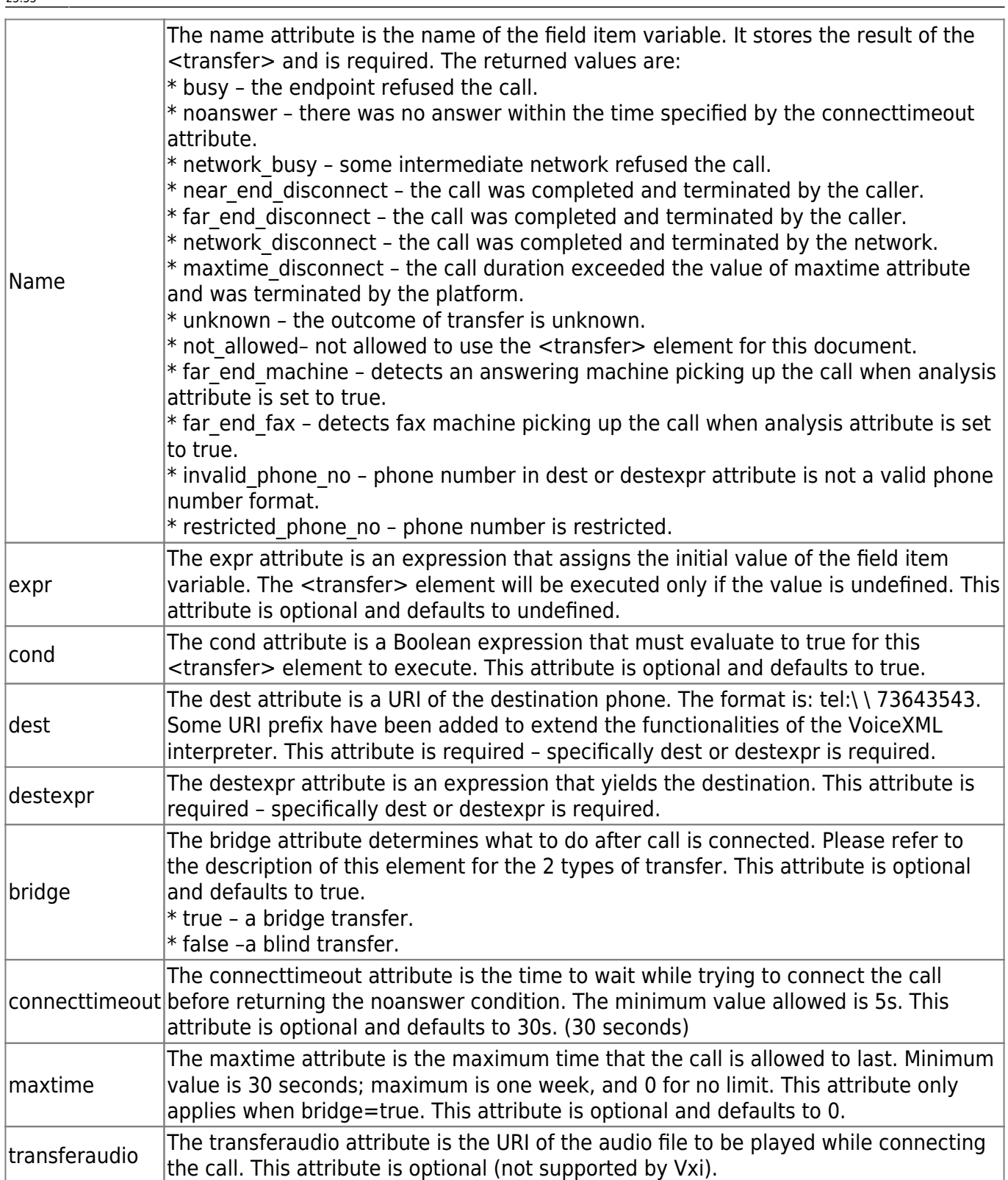

## **Shadow Variables**

The <transfer> shadow variable (name\$) has the following property after the transfer completes: name\$.duration – the duration of a successful call in seconds. If the duration is 0, the call was terminated before it was answered.

## **Events Thrown**

The following events can be thrown during the execution of the <transfer> element:

- connection.disconnect.hangup the caller hangs up.
- connection.disconnect.transfer the call was "blind transferred" to another line and will not return.
- error.connection.noauthroization the caller is not allowed to call the destination.
- error.connection.baddestination the destination URI is malformed.
- error.connection.noroute the platform is not able to place a call to the destination.
- error.connection.noresource the platform cannot allocate a resource to place the call.

## **Parents**

None.

#### **Children**

```
<audio>, <catch>, <enumerate>, <error>, <filled>, <help>, <nomatch>,
<noinput>, <grammar>, <prompt>, <property>, <value>
```
### **Extensions**

```
"exec:" or "tel:" (with an application name and ())
The <transfer> tag can be used to "execute" an Asterisk application.
Set the attribute dest with a URI like "exec:applicationname(parameters)".
Use "set" to set a variable to the Asterisk channel context:
<transfer name="setvar" bridge="true" dest="exec:set(VXML_NUMBER=10)">
Use "get" to get a variable value from the Asterisk channel context (value
is in the value shadow variable):
<transfer name="getvar" bridge="true" dest="exec:get(URL)" />
<value expr="getvar$.value" />.
Use "function" to set an Asterisk function:
<transfer name="maxduration" bridge="true"
dest="exec:function(TIMEOUT(absolute)=10)">
Use '+=' to append values:
<transfer name="userfield" bridge="true"
dest="exec:function(CDR(userfield))+=12" />
Use "function" to get a Asterik function's value:
```
Last<br>update: update:<br>2017/07/28 legacy:vxi\_developer\_guide:voicexml\_references:elements:transfer https://wiki.voximal.com/doku.php?id=legacy:vxi\_developer\_guide:voicexml\_references:elements:transfer 23:53

```
<transfer name="peerip" bridge="true"
dest="exec:function(SIPPEER(user2:ip))">
<value expr="peerip$.value" />.
Use "conference :"
The <transfer> tag can be used to "push" the call into a conference. Set
the attribute dest with a URI like "conference:x", where the value x is the
id of the conference (you can add the conference parameters after a '/' too,
or using the conferenceformat). The conference resources must be configured
if more than two lines are set in call conferencing.
Use "originate:" or "ori:"
The <transfer> tag can be use to generate an outgoing call and links it to
an application or context. If the maxtime is set to 0, the transfer doesn't
wait the establishment. The variable content and events are set link a
standard bridge transfer.
```
Example:

```
<transfer name="test" bridge="true" dest="ori:user1=vxml(account2)"
connecttimeout="20s" maxtime="0s"/>
```
#### **Limitations/Restrictions**

The transfer now supports the bridge, with SIP re-inivite or a new session, and blind mode with SIP refer. The blind mode can be configured to use a specific asterisk application with the configuration parameter blindapplication=application name (the parameter is the dest value). If you set the blindapplication with the empty value, the vxml Asterisk application will perform a Dial at the end of the blind session. You should specify the channel used to generate the outgoing call. Use the application Dial syntax, for example, dest="tel:SIP/600@localhost". You can use the parameter dialformat in the configuration file vxml.cfg to specify a string format, for example, dialformat="SIP/%s@dialout". You can use videodialformat for the video calls too. This parameters can be global in the general section or specific to an account.

#### **Example Code**

```
<?xml version="1.0"?>
<vxml version="2.0" xmlns="http://www.w3.org/2001/vxml">
<form>
 <var name="calldur" expr="0"/>
 <block>
  <prompt>
   Welcome
   </prompt>
 </block>
 <transfer name="newcall" dest="0146120000"
```

```
 connecttimeout="10s" bridge="true">
    <filled>
    Your call lasted <value expr="newcall$.duration"/> seconds.
     <if cond="newcall == 'busy'">
      <prompt>
       All our customer care agents are currently busy.
       Please call back later.
      </prompt>
    \langleif>
    </filled>
  </transfer>
 </form>
</vxml>
```
From: <https://wiki.voximal.com/> - **Voximal documentation**

Permanent link: **[https://wiki.voximal.com/doku.php?id=legacy:vxi\\_developer\\_guide:voicexml\\_references:elements:transfer](https://wiki.voximal.com/doku.php?id=legacy:vxi_developer_guide:voicexml_references:elements:transfer)**

Last update: **2017/07/28 23:53**

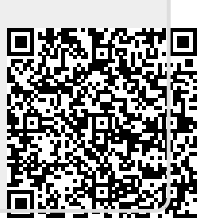